## **GDS Profile - Room Features**

Use Room Features to add and manage room features at hotel level.

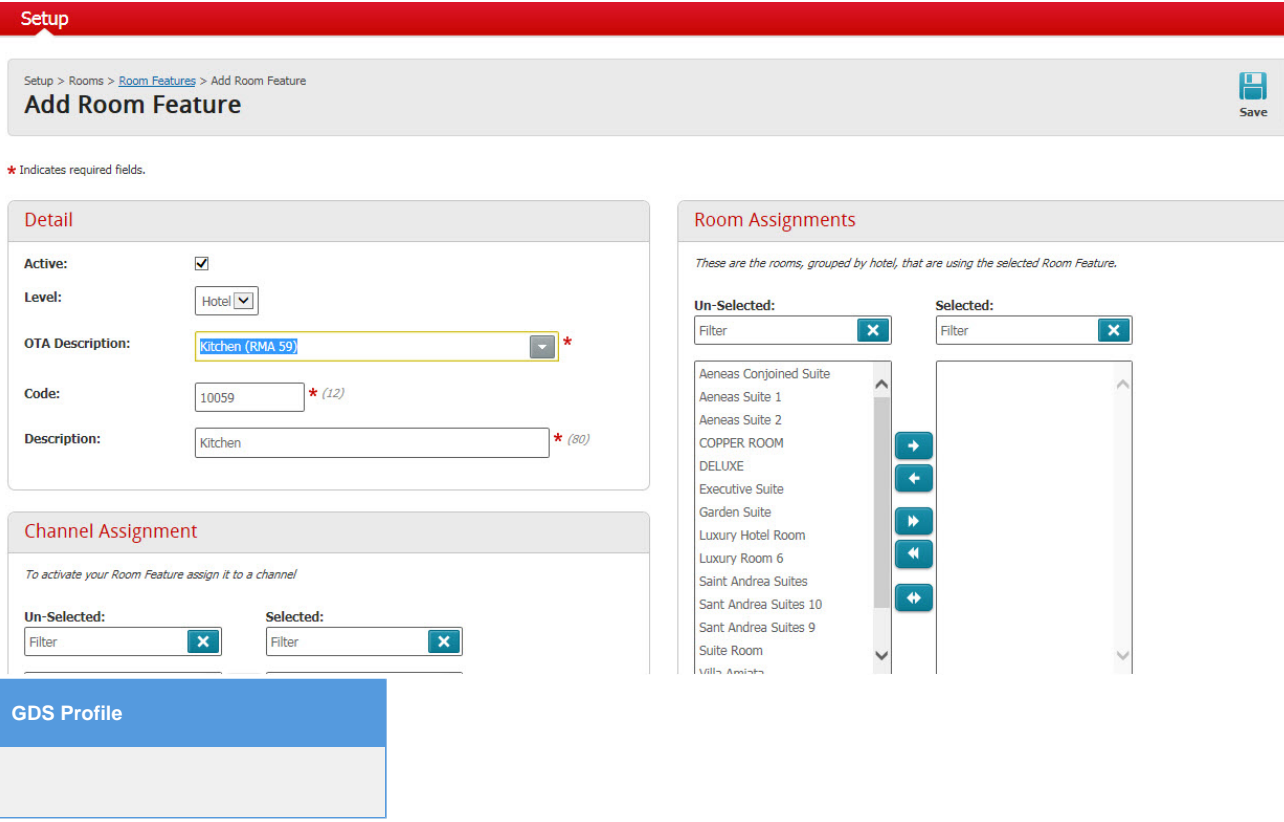

- 1. Room Features
	- a. Located at: Setup > Rooms > Room Features
	- b. This section allows for enter specific information regarding amenities and special characteristics of your rooms, also allows for Property level features.
	- c. Please click the 'Add New' button in the top right corner. From here, you can add your various 'Room Features' (Room Amenities) to each room type.